[View this email in your browser](https://us10.campaign-archive.com/?e=[UNIQID]&u=19e51d85f34e92d6fc3fb6069&id=3aa2804235)

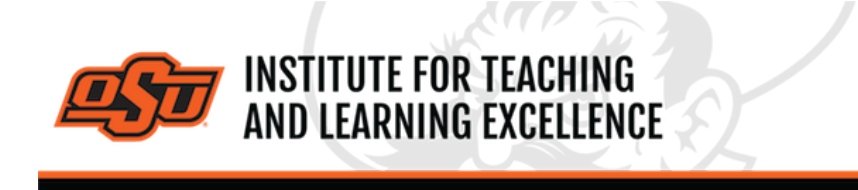

*Supporting faculty in the creation and development of high-impact learning opportunities*

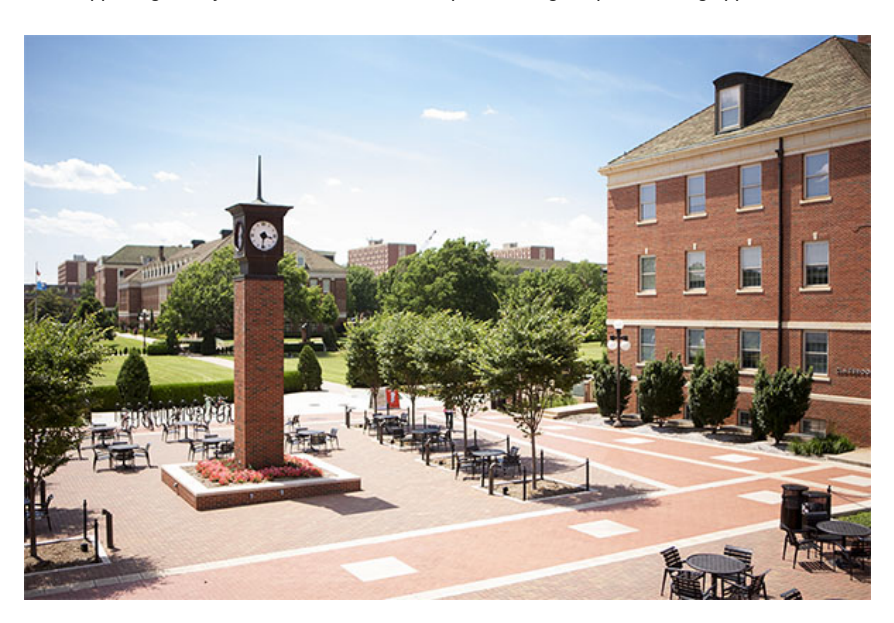

## **What's in this email?**

- 1. **[Upcoming Trainings from ITLE](#page-0-0)**
- 2. **[Embedding Studio Videos in Canvas](#page-1-0)**
- 3. **[Combine Course Sections in Canvas](#page-1-1)**
- 4. **[Online and Hybrid Teaching Resources](#page-2-0)**

# **1. UPCOMING TRAININGS FROM ITLE**

ITLE will be providing a set of trainings on the usage of Canvas. Each training will cover how to use different aspects of Canvas along with various tips and tricks to improve instructor and student interactions with the system.

#### **Foundations of Canvas**

Setting up a course section within Canvas. - August 3rd (*via Zoom*) or 4th (*in person, ITLE 126*) - Aug 3rd: 10:00 to 11:30am - Aug 4th: 2:00 to 3:30pm **[Register Aug 3rd](https://okstate.forms-db.com/view.php?id=1052684) [Register Aug 4th](https://okstate.forms-db.com/view.php?id=1056794)**

<span id="page-0-0"></span>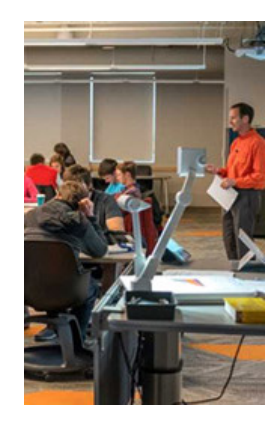

#### **Canvas Media Madness**

Using Canvas to handle videos and screen recordings.

- August 10th (*via Zoom*) or 11th (*in person*)

- 2:00 to 3:30pm

#### **Best Planning & Practices for Assessment in Canvas**

Using Canvas for providing effective assessment.

- August 17th (*via Zoom*) or 18th (*in person*)

- 2:00 to 3:30pm

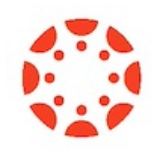

## **2. EMBEDDING STUDIO VIDEOS IN CANVAS**

<span id="page-1-0"></span>Videos stored within Studio can be shared with students by either adding a link within the Modules or by embedding it within Pages in a Canvas course..

## **Embedding Studio Videos into a Canvas Module [Watch the Video](https://www.kaltura.com/index.php/extwidget/preview/partner_id/2354731/uiconf_id/46495183/entry_id/1_pgqrz34v/embed/dynamic?)**

Videos from Studio can be placed into Modules in Canvas which allows students to access them easily right alongside other course content.

## **Embedding Studio Videos into a Canvas Page [Watch the Video](https://www.kaltura.com/index.php/extwidget/preview/partner_id/2354731/uiconf_id/46495183/entry_id/1_ljwrzduo/embed/dynamic?)**

Videos from Studio can be placed into Modules in Canvas which allows students to access them easily right alongside other course content. Instructors can also add other content on a Canvas Page such as instructions and links that go along with the video. This is a revised tutorial to cover updates to the Canvas text editor interface.

#### **Uploading Videos to Studio**

#### **[Watch the Video](https://ostate.tv/media/Canvas-Studio-Uploading/0_uq8u371k)**

You can upload a video from your computer to Studio with a simple drag-and-drop action. Once uploaded, ITLE recommends adding tags to aid in searching for the video in the future.

<span id="page-1-1"></span>**[More Canvas Tips](https://itle.okstate.edu/canvas.html)**

### **3. COMBINE COURSE SECTIONS IN CANVAS**

Course sections within Canvas for Summer & Fall 2021 can be combined upon request. To request a combination of two or more course sections, email **[canvas@okstate.edu](mailto:canvas@okstate.edu?subject=Course%20Combine)** with the names of the courses as they currently appear in Canvas including the five-digit CRN code.

Example:

Please combine the courses below.

ABCD-1234-12345 ABCD-1234-12346

Please be aware that only the materials, submissions, etc. from one section can be preserved during the combining process. Because of this, it is not recommended to combine sections once a semester has begun.

# <span id="page-2-0"></span>**4. ONLINE AND HYBRID TEACHING RESOURCES**

Teaching online or HyFlex, when thoughtfully planned, can be very engaging and effective across subjects and disciplines. Whether the content is taught synchronously (live) or asynchronously (on your own time), faculty members can present information to students, demonstrate processes, facilitate large or small group discussions, assess student learning and provide feedback on assignments and assessments. **[ITLE has resources](https://itle.okstate.edu/teach-online.html)** to assist you in your planning for a short-term shift or a semester-long course.

### **Need Help with Your Course Design?**

As you begin creating your upcoming courses, remember that ITLE teaching support specialists are happy to assist. Contact us at **[kdickey@okstate.edu](mailto:kdickey@okstate.edu)** or **[gina.morris@okstate.edu](mailto:gina.morris@okstate.edu)**.

#### **Have Questions About Teaching Online?**

Contact ITLE for assistance with your online teaching questions. Phone: 405-744-1000 Email: **[canvas@okstate.edu](mailto:canvas@okstate.edu)**

**[Visit ITLE Website](https://itle.okstate.edu/)**

Oklahoma State University 413 Whitehurst Stillwater, OK 74078

[Events Calendar](http://itle.okstate.edu/Events.vbhtml)

*Copyright © 2020 Oklahoma State University, All rights reserved.* You are subscribed to this list as an employee or student of Oklahoma State University.

> Want to change how you receive these emails? You can [update your preferences](https://okstate.us10.list-manage.com/profile?u=19e51d85f34e92d6fc3fb6069&id=ef85cdae6a&e=[UNIQID]&c=3aa2804235) or [unsubscribe from this list](https://okstate.us10.list-manage.com/unsubscribe?u=19e51d85f34e92d6fc3fb6069&id=ef85cdae6a&e=[UNIQID]&c=3aa2804235).